# SingularLogic

# <span id="page-0-0"></span>**Ορίζοντες Ν.G. / Εμπορική Διαχείριση**

# **Δηαρείξηζε θαηαζηάζεωλ θνξνινγηθώλ ζηνηρείωλ** για υποβολή στη ΓΓΠΣ

- **Σύντομη περιγραφή**
- **<u>Ροή εργασιών</u>**
- <u>Αναλυτική περιγραφή</u>

## <span id="page-1-0"></span>Σύντομη περιγραφή

Με τροποποίηση του Κώδικα Φορολογικών Διαδικασιών θεσπίστηκε από 01/01/2014 η υποχρέωση υποβολής από τους υπόχρεους απεικόνισης συναλλαγών, **Συγκεντρωτικών καταστάσεων Πελατών – Προμηθευτών σε μηνιαία ή τριμηνιαία βάση** στο σύστημα υποβολής φορολογικών στοιχείων του δικτυακού τόπου της Γενικής Γραμματείας Πληροφοριακών Συστημάτων του Υπουργείου Οικονομικών.

Το περιεχόμενο των καταστάσεων αυτών αφορά στα εξής :

- Α.Φ.Μ. του αντισυμβαλλόμενου
- Πλήθος τιμολογίων
- Αξία της συναλλαγής, προ ΦΠΑ
- Ενδειξη τύπου εγγραφής για συναλλαγές αντίστροφης ροής (πιστωτικά)
- Φ.Π.Α. που βαρύνει τη συναλλαγή
- Ένδειξη για το αν ο αντισυμβαλλόμενος είναι υπόχρεος υποβολής καταστάσεων φορολογικών στοιχείων

Στην κατάσταση πελατών περιλαμβάνονται:

- 1) Χονδρικές πωλήσεις ανά ΑΦΜ αλλά αθροίζονται ξεχωριστά τα πιστωτικά τιμολόγια. Η υποβολή των στοιχείων μπορεί να γίνει και ανά παραστατικό.
- 2) Συγκεντρωτικά τα στοιχεία λιανικών συναλλαγών ανά κωδικό αριθμό μητρώου Φορολογικής ταμειακής μηχανής.

Ενώ στην κατάσταση προμηθευτών περιλαμβάνονται:

- 1) Τα τιμολόγια ανά ΑΦΜ αλλά αθροίζονται ξεχωριστά τα πιστωτικά τιμολόγια.
- 2) Συγκεντρωτικά λοιπές δαπάνες χωρίς υποχρέωση διασταύρωσης.

Για την εναρμόνιση με τις επιταγές του Νόμου ενσωματώθηκαν στην τρέχουσα έκδοση της εφαρμογής μια σειρά από διαδικασίες που εξασφαλίζουν, με χαρακτηριστική ευκολία, τον **υπολογισμό** των προς αποστολή στοιχείων στη ΓΓΠΣ, την **επεξεργασία** τους, καθώς και την **εξαγωγή** τους σε αρχείο τύπου "xml" για την αποστολή τους και αποθήκευση τους για επιπλέον διαχείριση και αποστολή τους προς τη ΓΓΠΣ μέσω του Module SFP Συγκεντρωτική της.

Πριν προχωρήσουμε όμως στην ανάλυση κάθε διαδικασίας θα ασχοληθούμε διεξοδικά με την **παραμετροποίηση** των **σχετικών οντοτήτων** (συναλλασσόμενοι, τύποι παραστατικών κ.λπ.), για την ενημέρωση των καταστάσεων φορολογικών στοιχείων προς υποβολή, η οποία πρέπει υποχρεωτικά **να προηγηθεί της εκτέλεσης** της διαδικασίας υπολογισμού.

Επιστροφή

### <span id="page-2-0"></span>**Ροή εργασιών**

- Να πραγματοποιηθεί η εγκατάσταση της νέας έκδοσης της εφαρμογής καθώς και η αναβάθμιση των εταιριών στη νέα έκδοση, σύμφωνα με τις ιδιαίτερες διαδικασίες της εφαρμογής.
- Τ Εν συνεχεία σε κάθε εταιρία που διαχειρίζεστε πρέπει να υλοποιηθούν οι ρυθμίσεις που απαιτούνται προκειμένου να δημιουργηθούν σωστά τα αρχεία υποβολής φορολογικών στοιχείων προς τον αρμόδιο φορέα.
	- **Παραμετροποίηση εταιρίας**
	- **Ναραπειτροποίηση πελατών προμηθευτών** 
		- **<u>Ενημέρωση στοιχείων πελατών</u>**
		- **Ενημέρωση στοιχείων προμηθευτών**
	- **Ν** Παραμετροποίηση εμπορικών παραστατικών
		- **επιδέ**λ παραστατικών πωλήσεων
		- **επιρέο παραστατικών αγορών**
	- **Διαχείριση εμπορικών παραστατικών**
	- **Εργασίες φορολογικής ενημέρωσης** 
		- **Προετοιμασία φορολογικής ενημέρωσης**
		- **Εκτύπωση στοιχείων φορολογικής ενημέρωσης**
		- **Δημιουργία Αρχείου Στοιχείων Φορολογικής ενημέρωσης**
	- **Ημερομηνίες εφαρμογής**
	- **Ενημέρωση Λογιστικής**

<span id="page-2-1"></span>Επιστροφή

### **Αναλυτική περιγραφή**

#### <span id="page-3-0"></span>**Παξακεηξνπνίεζε εηαηξίαο**

Στην πρώτη σελίδα των γενικών παραμέτρων της εταιρίας συμπληρώστε τον Αριθμό Φορολογικού Μητρώου (Α.Φ.Μ.) της εταιρίας σας ή ελέγξτε την ορθότητά του. Το Α.Φ.Μ της εταιρίας σας αναγράφεται στο αρχείο που θα αποσταλεί στη Γ.Γ.Π.Σ. και γι αυτό είναι σημαντικό να επιβεβαιωθεί η ορθότητά του στο συγκεκριμένο σημείο της εφαρμογής.

Επιστροφή

#### <span id="page-3-2"></span><span id="page-3-1"></span>**Παξακεηξνπνίεζε πειαηώλ – πξνκεζεπηώλ**

#### **Ελεκέξωζε ζηνηρείωλ πειαηώλ**

Στην πρώτη σελίδα της καρτέλας πελάτη προστέθηκε η νέα παράμετρος "**Υποβολή Φορολογικών Στοιχείων**" η οποία καθορίζει αν οι κινήσεις του πελάτη θα περιλαμβάνονται στο αρχείο φορολογικών στοιχείων προς τη Γ.Γ.Π.Σ.

Το συγκεκριμένο σημείο έχει δύο δυνατές τιμές :

- **Συμμετέχει ως υπόχρεος :** Αν ο πελάτης οριστεί ότι είναι "υπόχρεος" τότε οι κινήσεις του θα συμμετέχουν στον υπολογισμό των στοιχείων για υποβολή.
- **Δεν συμμετέχει :** Οι κινήσεις πελατών που έχουν τη συγκεκριμένη επιλογή τιμής δεν θα συμμετέχουν στον υπολογισμό των στοιχείων για υποβολή.

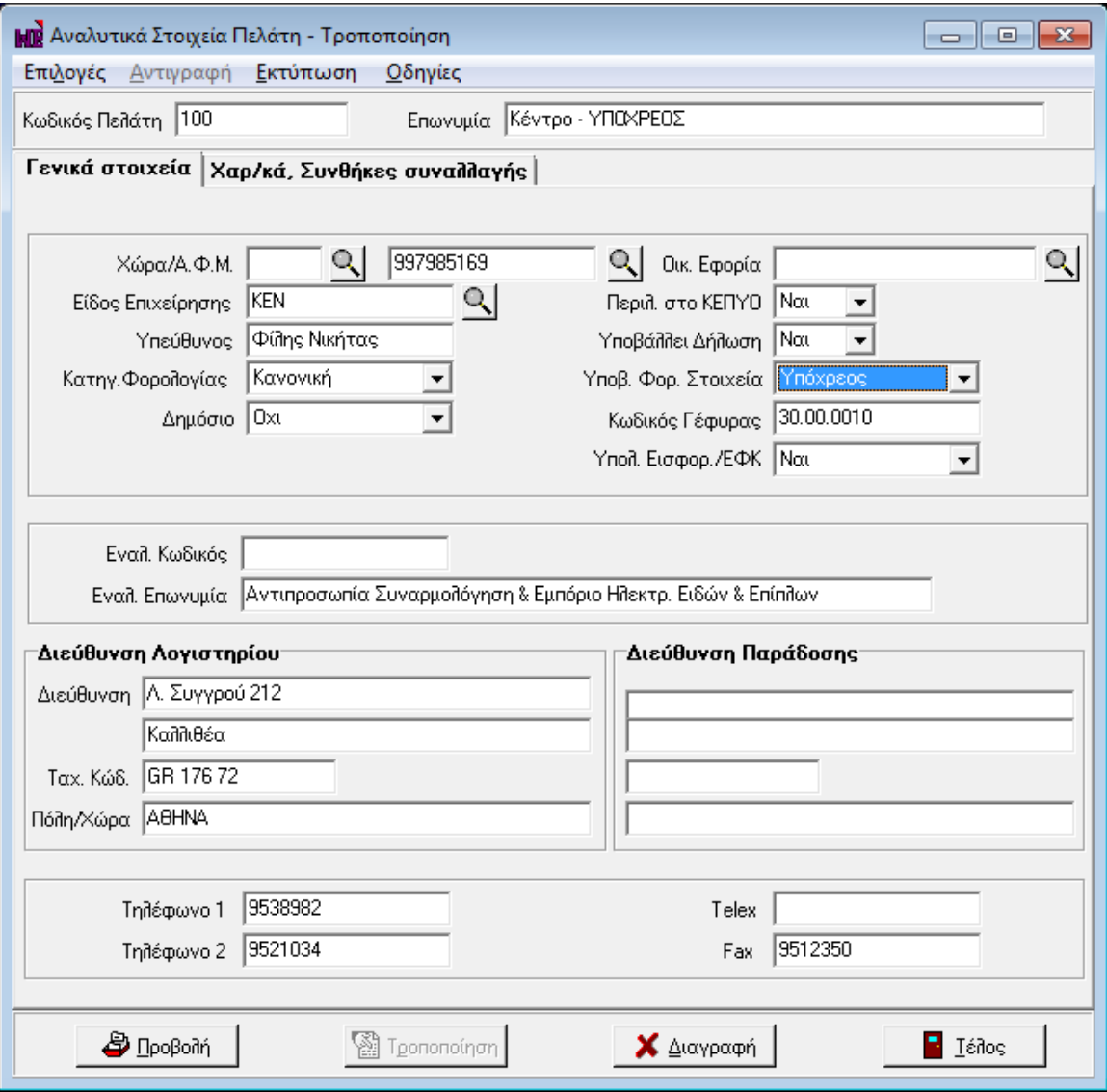

*Στ. 1, Υπνβνιή Φνξ. Σηνηρείωλ Πειάηε*

#### <span id="page-4-0"></span>**Ελεκέξωζε ζηνηρείωλ πξνκεζεπηώλ**

Στην πρώτη σελίδα της καρτέλας προμηθευτή προστέθηκε η νέα παράμετρος "Υποβολή Φορολογικών **Στοιχείων**" η οποία καθορίζει αν οι κινήσεις του προμηθευτή θα περιλαμβάνονται στο αρχείο φορολογικών στοιχείων προς τη Γ.Γ.Π.Σ.

Το συγκεκριμένο σημείο έχει τρεις δυνατές τιμές :

 $\bullet$ **Συμμετέχει ως υπόχρεος :** Αν ο προμηθευτής οριστεί ότι είναι "υπόχρεος" τότε οι κινήσεις του θα συμμετέχουν στον υπολογισμό των στοιχείων για υποβολή.

- **Συμμετέχει ως μη υπόχρεος :** Αν ο προμηθευτής οριστεί ως "μη υπόχρεος" τότε οι κινήσεις  $\bullet$  . του θα συμμετέχουν στον υπολογισμό των στοιχείων για υποβολή και ταυτόχρονα θα ενημερώνουν την πληροφορία ότι ο προμηθευτής είναι μη υπόχρεος υποβολής (στοιχείο που είναι απαιτητό στην υποβολή των φορολογικών στοιχείων).
- **Δεν συμμετέχει :** Οι κινήσεις προμηθευτών που έχουν τη συγκεκριμένη επιλογή τιμής δεν θα συμμετέχουν στον υπολογισμό των στοιχείων για υποβολή.

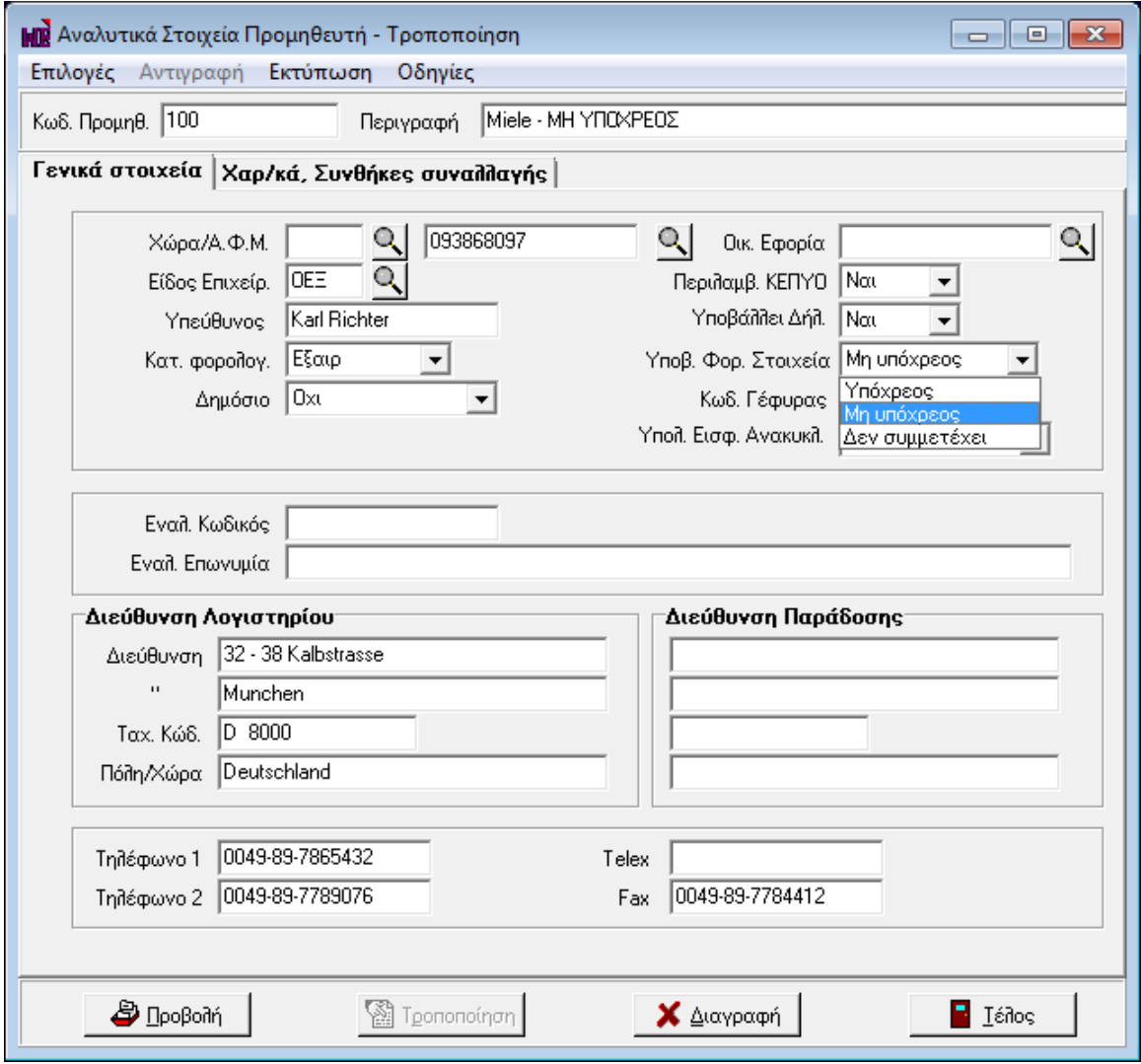

*Στ. 2, Υπνβνιή Φνξ. Σηνηρείωλ Πξνκεζεπηή*

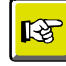

#### **ΣΗΜΕΙΩΣΗ**

*Με ηελ αλαβάζκηζε ηεο εθαξκνγήο, όζνη ινγαξηαζκνί ζπλαιιαζζνκέλωλ είραλ ιάβεη ην ραξαθηεξηζκό "Όρη" ζηα πεδία "Πεξηιακβάλεηαη ζην ΚΕΠΥΟ" & "Υπνβάιεη Δήιωζε ΚΕΠΥΟ", ην ζρεηηθό πεδίν ππνβνιήο ζα ελεκεξώλεηαη απηόκαηα κε ηελ ηηκή "Δελ ζπκκεηέρεη". Οη πξνκεζεπηέο πνπ είραλ ραξαθηεξηζηεί κε ηηο ηηκέο "Πεξηιακβάλεηαη ζην ΚΕΠΥΟ = Ναη" & "Υπνβάιεη Δήιωζε ΚΕΠΥΟ = Όρη", ην ζρεηηθό πεδίν ππνβνιήο ζα ελεκεξωζεί απηόκαηα κε ηελ ηηκή "Σπκκεηέρεη ωο κε ππόρξενο". Οη ππόινηπνη ζπλαιιαζζόκελνη πνπ αλήθνπλ ζε δηαθνξεηηθέο ηηκέο ηωλ πξναλαθεξνκέλωλ, ηίζεηαη ζην πεδίν ππνβνιήο θνξνινγηθώλ ζηνηρείωλ ε ηηκή "Σπκκεηέρεη ωο ππόρξενο".* 

*Απηό ζεκαίλεη όηη κεηά ηελ αλαβάζκηζε ζα πξέπεη λα εζηηάζεηε ηελ πξνζνρή ζαο ζηνλ έιεγρν ηωλ ζηνηρείωλ ηωλ ζπλαιιαζζόκελωλ .* 

Επιστροφή

#### <span id="page-6-1"></span><span id="page-6-0"></span>Παραμετροποίηση εμπορικών παραστατικών

#### **εηξέο παξαζηαηηθώλ πωιήζεωλ**

Ο προκαθορισμένος από την εφαρμογή "**Τύπος**" στις σειρές παραστατικών πωλήσεων καθορίζει τον τύπο της εγγραφής "Χρεωστικά τιμολόγια" ή "Τιμολόγια αντίστροφης χρέωσης" (πιστωτικά) βάσει του οποίου ενημερώνονται τα φορολογικά στοιχεία. Η δε απεικόνιση των παραστατικών στο `xml' αρχείο που πρόκειται να υποβληθεί στη ΓΓΠΣ θα αφορά στα τιμολόγια πωλήσεων σε κανονικές κινήσεις (normal) ενώ των πιστωτικών σε πιστωτικές κινήσεις (credit).

Επηπιένλ ζηηο ζεηξέο παξαζηαηηθώλ πσιήζεσλ πξνζηέζεθε ην λέν πεδίν "**S/N Σακεηαθήο Μεραλήο**" γηα την κάλυψη των επιχειρήσεων, τα έσοδα των οποίων εκδίδονται μέσω ταμειακής μηχανής.

Στο νέο πεδίο καταχωρίζονται τα στοιχεία των ταμειακών μηχανών που χρησιμοποιούνται σε κάθε εγκατάσταση. Σε καμία περίπτωση δεν θα πρέπει να παραλείψετε τη συμπλήρωση του σειριακού αριθμού της ταμειακής, ως βασικό χαρακτηριστικό γνώρισμά της, χρήσιμο στους τύπους παραστατικών που έχουν λάβει το χαρακτηρισμό είδους "**Λιανική**".

Η πληροφορία του σειριακού αριθμού ταμειακής μηχανής μεταφέρεται σε αντίστοιχο πεδίο της επικεφαλίδας των παραστατικών κατά την καταχώριση των παραστατικών πωλήσεων.

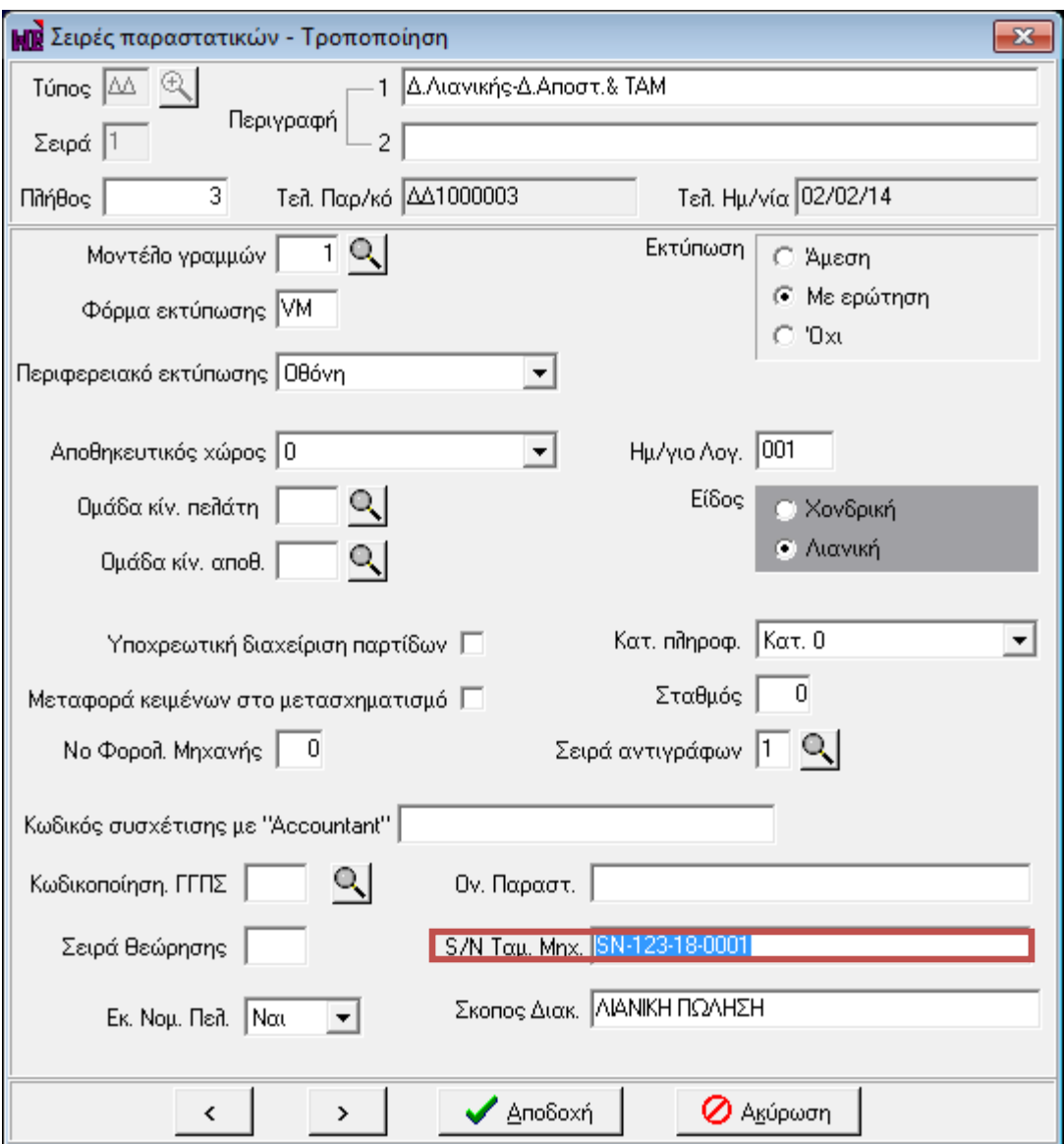

*Στ. 3, Παξακεηξνπνίεζε Παξαζηαηηθώλ-Σεηξηαθόο Αξηζκόο Τακεηαθήο Μεραλήο*

Η αποστολή των πωλήσεων χονδρικής πραγματοποιείται συγκεντρωτικά ανά ΑΦΜ συναλλασσομένου σύμφωνα με το είδος συναλλαγής (τιμολόγιο, πιστωτικό) ενώ η αποστολή των εγγραφών λιανικών πωλήσεων γίνεται συγκεντρωτικά χωρίς ΑΦΜ αντισυμβαλλόμενου και ομαδοποιημένες ανά ταμειακή μηχανή.

#### <span id="page-7-0"></span>**εηξέο παξαζηαηηθώλ αγνξώλ**

Ο προκαθορισμένος από την εφαρμογή "**Τύπος**" στις σειρές παραστατικών αγορών καθορίζει τον τύπο της εγγραφής "Χρεωστικά τιμολόγια" ή "Τιμολόγια αντίστροφης χρέωσης" (πιστωτικά) βάσει του οποίου

ενημερώνονται τα φορολογικά στοιχεία. Η δε απεικόνιση των παραστατικών στο 'xml' αρχείο που πρόκειται να υποβληθεί στη ΓΓΠΣ θα αφορά στα τιμολόγια αγορών σε κανονικές κινήσεις (normal) ενώ των πιστωτικών σε πιστωτικές κινήσεις (credit).

Επιστροφή

#### <span id="page-8-0"></span>**Δηαρείξηζε εκπνξηθώλ παξαζηαηηθώλ**

Στην ενότητα αυτή παραθέτουμε ορισμένα σημεία που αξίζει να τονιστούν κατά την καταχώριση των παραστατικών πωλήσεων και αγορών:

Όσες κινήσεις αφορούν σε εγγραφές πώλησης, που έχουν εκδοθεί από ταμειακή μηχανή, θα πρέπει κατά την καταχώριση του παραστατικού να δηλωθεί ο σειριακός αριθμός της σχετικής ταμειακής μηχανής στο πεδίο "S.N. Ταμειακής Μηχανής" στην επικεφαλίδα του παραστατικού. Κατά την καταχώριση του παραστατικού, η τιμή του σειριακού αριθμού δύναται να μεταφερθεί αυτόματα αν στην παραμετροποίηση των σειρών παραστατικών πωλήσεων έχει συμπληρωθεί το αντίστοιχο πεδίο.

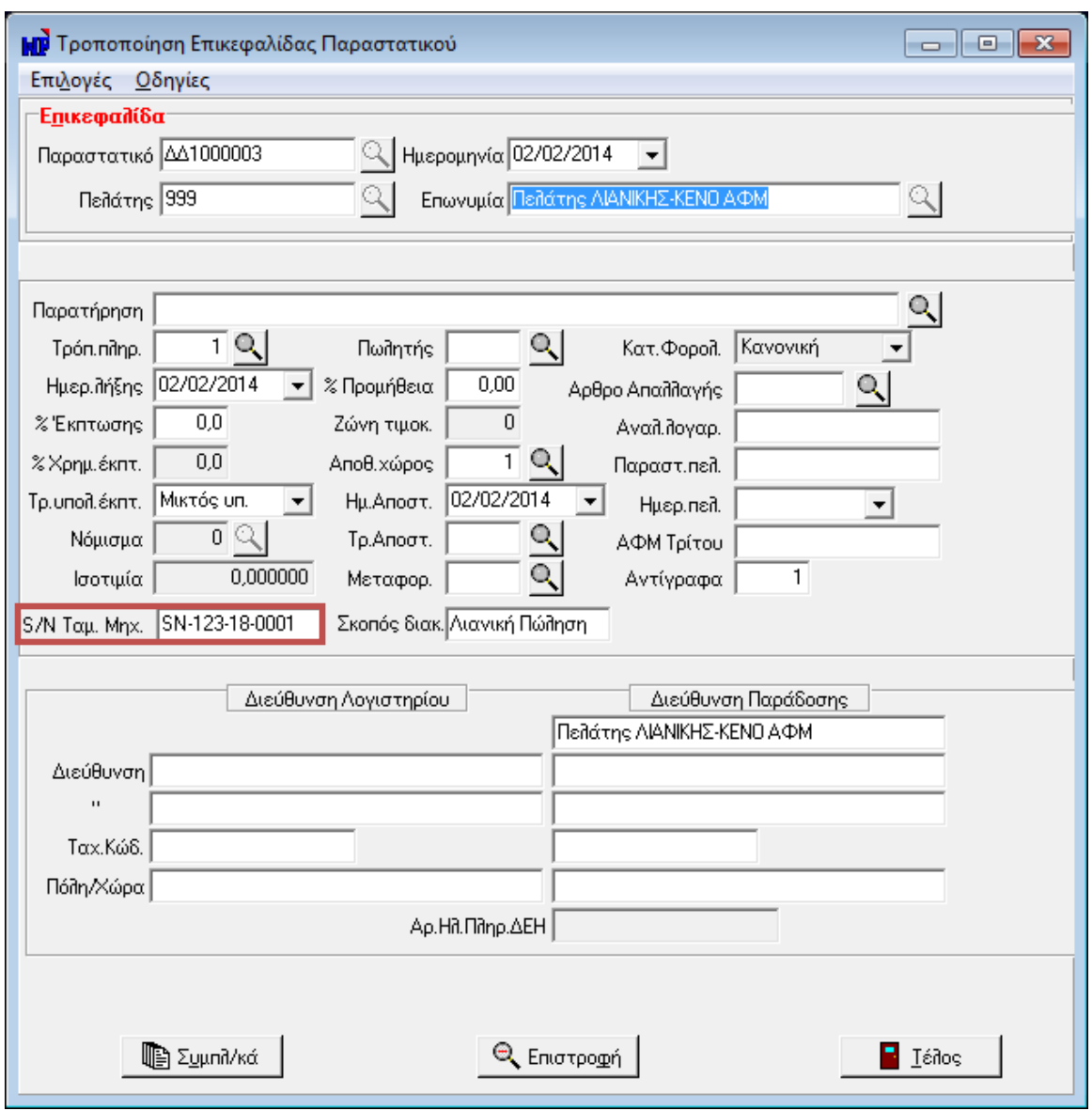

*Στ. 4, Καηαρώξηζε Παξαζηαηηθώλ-Σεηξηαθόο Αξηζκόο Τακεηαθήο Μεραλήο*

- Κάθε φορά που γίνεται εκτέλεση της προετοιμασίας ή της δημιουργίας αποστολής αρχείου των φορολογικών στοιχείων, πραγματοποιείται αποθήκευση των αντίστοιχων ημερομηνιών. Στη συνέχεια βάσει των αποθηκευμένων ημερομηνιών προετοιμασίας και αποστολής φορολογικών στοιχείων, η εφαρμογή εμφανίζει προειδοποιητικό μήνυμα στις διεργασίες εισαγωγής, τροποποίησης, διαγραφής και δημιουργίας μέσω μετασχηματισμού παραστατικών που πραγματοποιούνται στα όρια των φορολογικών ημερομηνιών.

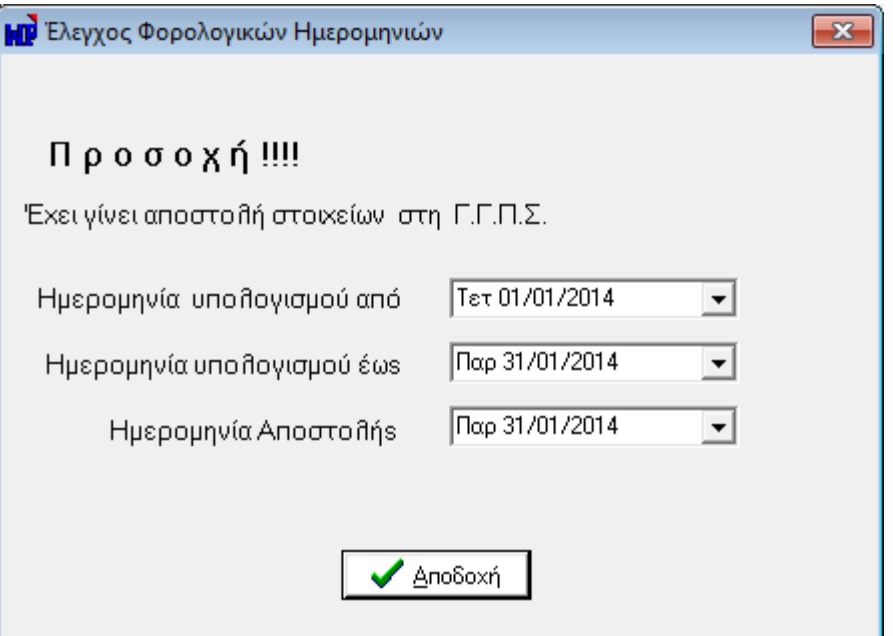

**Σχ. 5,** Μήνυμα ελέγχου Φορολογικών Ημερομηνιών

Επιστροφή

#### Έλεγχος ΑΦΜ συναλλασσομένων

Πριν την εκτέλεση των εργασιών φορολογικής ενημέρωσης κρίνεται απαραίτητο να γίνει έλεγχος συμπλήρωσης και ορθότητας του Α.Φ.Μ. (Αριθμός Φορολογικού Μητρώου) των συναλλασσομένων. Ο έλεγχος μπορεί να πραγματοποιηθεί από Διαχείριση Πελατών / Προμηθευτών → Επεξεργασία → **Έλεγχος Α.Φ.Μ.**. Τα αποτελέσματα του ελέγχου ορθότητας καταγράφονται σε αρχείο το οποίο στη συνέχεια πρέπει να ελεγχθεί, προκειμένου να γίνει διόρθωση στα λανθασμένα, κενά ή επαναλαμβανόμενα Α.Φ.Μ..

#### <span id="page-10-0"></span>**Εργασίες φορολογικής ενημέρωσης**

Στο μενού των Εργασιών της εφαρμογής, προστέθηκε το νέο μενού "**Εργασίες Φορολογικής** ενημέρωσης", στο οποίο εμπεριέχονται οι παρακάτω διεργασίες που είναι απαραίτητες για τη συλλογή και αποστολή των φορολογικών στοιχείων:

| racestra Dividegebie: Replacition Applie Obtolic;<br><b>Analikun</b><br>Calidrea.<br>Pounforms<br><b><i>PRIGHTING</i></b><br><b>Takinho</b> |                                                                                                    | <b>COLLECTIONS</b> , COLLECTION |  |
|----------------------------------------------------------------------------------------------------|----------------------------------------------------------------------------------------------------|---------------------------------|--|
| <b>Argola</b><br>Constituct Separate<br>Eddrates:                                                                                           | 244<br>٠                                                                                                  | 62                              |  |
| Epyado; KEITYO                                                                                                    | <b><i><u>Hendress</u></i></b><br>٠                                                                        | Проидвентев                     |  |
| Εργασίες Φορολογκής Ενημερικής<br>Epycotic AITTIS<br>γιαβολή στοιχόων διαθνησης πετριλάου<br><b>KNockazto</b><br>٠                          | Προετοιμασία Φορ. Ενημέρωσης<br>Entimate Evapolium Rop. Evilenc.<br>Analovio Apustou Imagduy Bop. Ev/onc. |                                 |  |
| American                                                                                                    | ٠                                                                                                    |                                 |  |
| Alliayti jprizm<br>Αλλαγή επαρείας                                                                                                    | Agopts                                                                                                    | <b>EumpdEen</b>                 |  |
| DDusc nonventious much                                                                                                    |                                                                                                    | <b>Mapwels</b>                  |  |

*Σχ. 6, Εργασίες Φορολογικής Ενημέρωσης* 

#### <span id="page-11-0"></span>Προετοιμασία Φορολογικής Ενημέρωσης

Μέσω της προετοιμασίας των στοιχείων φορολογικής ενημέρωσης, υπολογίζονται τα στοιχεία που χρειάζονται για την υποβολή των Φορολογικών στοιχείων. Η διαδικασία υπολογισμού απαιτεί τη συμπλήρωση κριτηρίων φίλτρου βάσει των οποίων θα εντοπισθούν οι εγγραφές :

- **Από Έως Ημερομηνία :** Καθορίζετε το χρονικό διάστημα για το οποίο θα υπολογισθούν τα φορολογικά στοιχεία.
- **Επιλογή :** Προσδιορίζετε αν ο υπολογισμός των φορολογικών στοιχείων περιλαμβάνει στοιχεία Πωλήσεων ή Αγορών. Παρέχεται η δυνατότητα επιλογής ξεχωριστά των πωλήσεων από τις αγορές ή και των δυο μαζί.
- **Να συμπεριλαμβάνεται η Αξία του Πρόσθετου Φόρου :** Σε περίπτωση που τα είδη έχουν Διαχείριση πρόσθετου φόρου, δηλώνετε αν στις αξίες των φορολογικών στοιχείων θα εμπεριέχεται και η Αξία του Πρόσθετου φόρου.

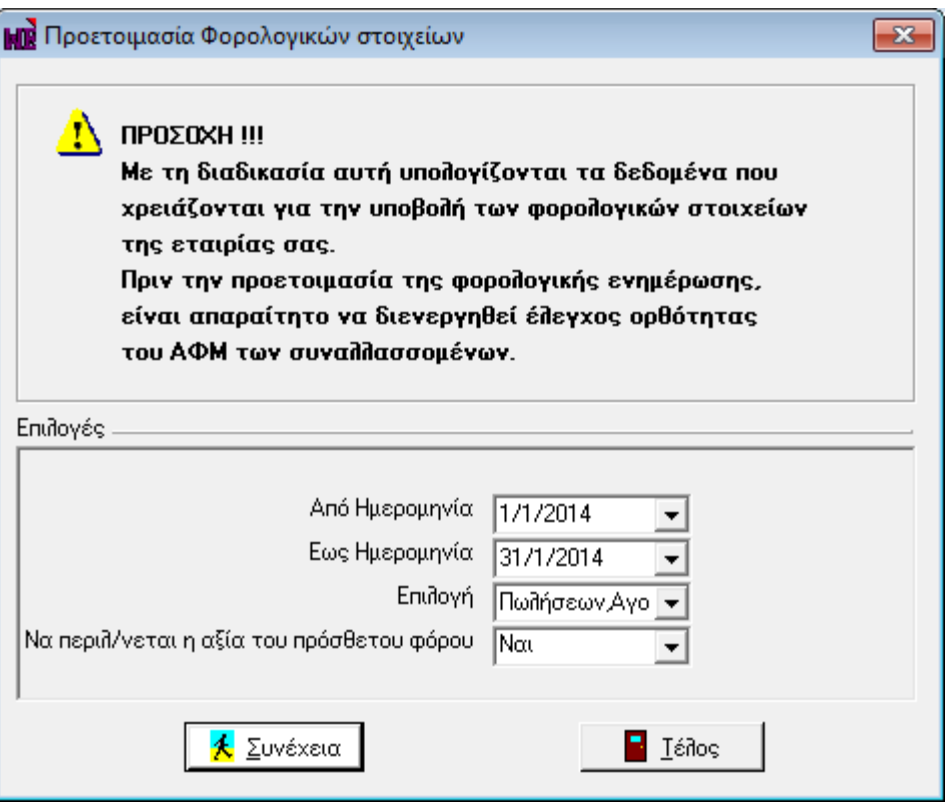

**Σχ. 7,** Προετοιμασία Φορολογικών Στοιχείων Ενημέρωσης

Με την ολοκλήρωση της διαδικασίας της προετοιμασίας φορολογικής ενημέρωσης, έχουν υπολογισθεί για το καθορισμένο ημερομηνιακό διάστημα **συγκεντρωτικά** ανά ΑΦΜ συναλλασσομένου και ανά είδος συναλλαγής του το πλήθος των παραστατικών του και το άθροισμα αξιών αυτών (Καθαρή Αξία και Αξία ΦΠΑ), στοιχεία που θα χρησιμοποιηθούν στο αρχείο αποστολής προς ΓΓΠΣ.

Τα παραπάνω αποτελέσματα αποθηκεύονται για κάθε συναλλασσόμενο και παρέχεται η δυνατότητα απεικόνισής τους αλλά και τροποποίησης τους. Η απεικόνιση των φορολογικών στοιχείων προς υποβολή επιτυγχάνεται από Προβολή Πελάτη / Προμηθευτή **>** Επιλογές **> Ανάλυση Φορολογικών Στοιχείων.** Στη συγκεκριμένη φόρμα απεικονίζονται για την Περίοδο υπολογισμού, τα υπολογισθέντα στοιχεία του πελάτη που αφορούν αθροιστικά στα

- Καθαρή Αξία και Αξία ΦΠΑ των Τιμολογίων και το πλήθος των στοιχείων Τιμολογίων
- Καθαρή Αξία και Αξία ΦΠΑ των Πιστωτικών και το πλήθος των στοιχείων Πιστωτικών
- Καθαρή Αξία και Αξία ΦΠΑ για τα παραστατικά τύπου Λιανικής χωρίς καθορισμένο Σειριακό αριθμό Ταμειακής
- Ενώ στα πεδία Αξία Απόδοσης Ταμειακής Μηχανής και ΦΠΑ Ταμειακής μηχανής, απεικονίζονται αθροιστικά οι αξίες για παραστατικά τύπου Λιανικής με καθορισμένο Σειριακό αριθμό Ταμειακής

Σε περίπτωση που γίνει είσοδος σε κατάσταση τροποποίησης στον συναλλασσόμενο, παρέχεται η δυνατότητα μεταβολής από το χρήστη των παραπάνω υπολογισθέντων στοιχείων, εκτός αυτών που αφορούν στις Αξίες απόδοσης Ταμειακών μηχανών.

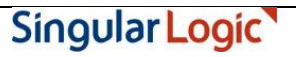

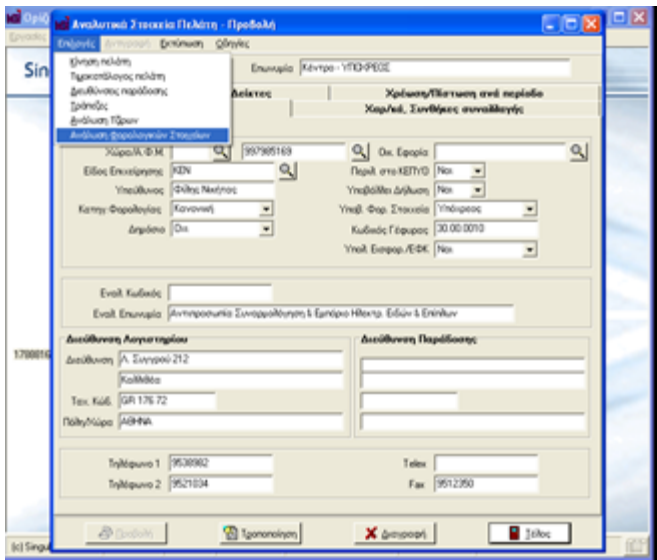

*Σχ. 8, Ανάλυση Φορολογικών Στοιχείων συναλλασσόμενου* 

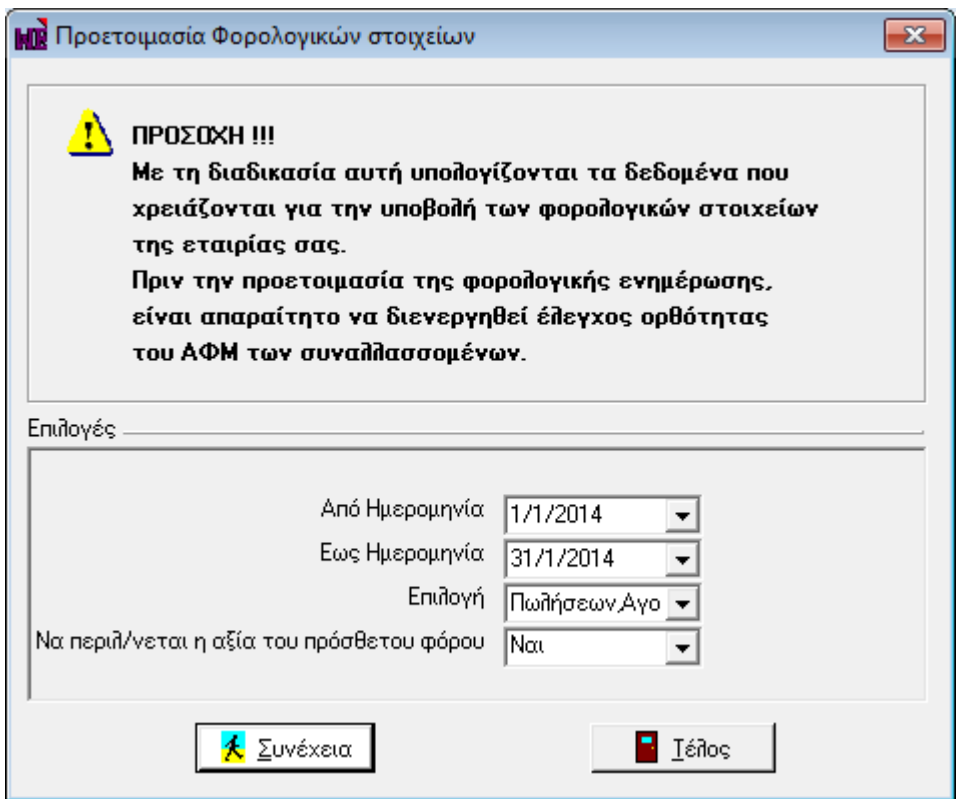

*Σχ. 9, Ανάλυση και Τροποποίηση Φορολογικών Στοιχείων συναλλασσόμενου* 

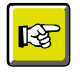

#### **ΣΗΜΕΙΩΣΗ**

Η Προετοιμασία των στοιχείων Φορολόγησης μπορεί να εκτελεστεί όσες φορές επιθυμείτε. *Η εθαξκνγή δηαγξάθεη ηα παιηά ζηνηρεία θαη επαλαϋπνινγίδεη ηα λέα ζύκθωλα κε ηα θξηηήξηα πνπ ζα θαζνξηζζνύλ. Τα ζηνηρεία πνπ απνηππώλνληαη ζηε θόξκα ηεο Αλάιπζεο ηωλ θνξνινγηθώλ ζηνηρείωλ αλά Σπλαιιαζζόκελν εκθαλίδνληαη ζην Xml αξρείν απνζηνιήο θαη γη απηό ην ιόγν αλ έρεηε πξνβεί ζε ηξνπνπνηήζεηο ηωλ ζηνηρείωλ δελ πξέπεη λα εθηειέζεηε μαλά ηελ Πξνεηνηκαζία γηαηί όπνηα κεηαβνιή ζηνηρείωλ έρεη γίλεη ζα ραζεί.*

#### <span id="page-14-0"></span>Εκτύπωση Στοιχείων Φορολογικής Ενημέρωσης

Μέσω της επιλογής "Εκτύπωση Στοιχείων Φορολογικής Ενημέρωσης", μπορείτε να δείτε τις εγγραφές που υπολογίσθηκαν με την προετοιμασία και που θα ληφθούν υπόψη στη δημιουργία του Xml αρχείου αποστολής. Τα αποτελέσματα της εκτύπωσης θα αφορούν σε εγγραφές - τιμολόγια συγκεντρωτικά, έξοδα κατά ΑΦΜ συγκεντρωτικά, λιανικές πωλήσεις συγκεντρωτικά, προς υποβολή στη ΓΓΠΣ . Με άλλα λόγια, το Σύστημα θα εμφανίσει σε κάθε γραμμή της εκτύπωσης τις κινήσεις του ιδίου ΑΦΜ μέσα στη χρονική περίοδο του φίλτρου αθροιστικά . Για παράδειγμα αν σε διάστημα ενός μήνα εκδόθηκαν 5 τιμολόγια στον ίδιο πελάτη η συνολική καθαρή τους αξία, η αξία ΦΠΑ που τους αντιστοιχεί καταγράφεται αθροιστικά στην εκτύπωση.

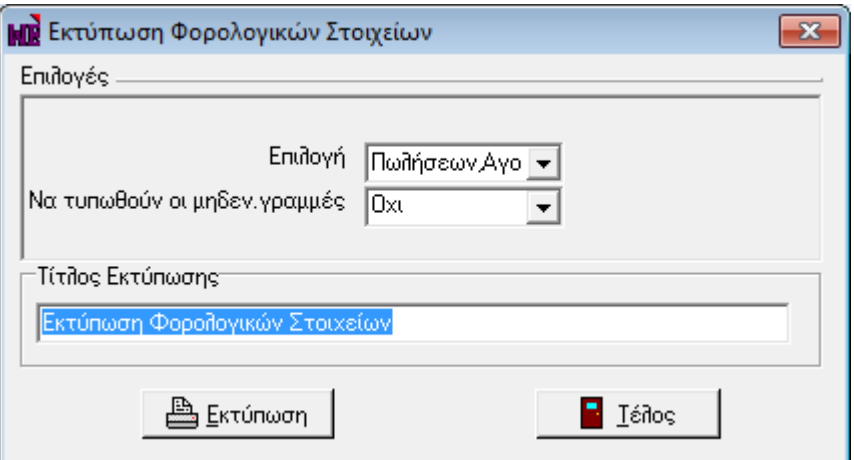

*Σχ. 10, Κριτήρια εκτύπωσης Φορολογικών Στοιχείων* 

#### <span id="page-14-1"></span>Δημιουργία Αρχείου Στοιχείων Φορολογικής Ενημέρωσης

Με τη διαδικασία δημιουργίας αρχείου στοιχείων φορολογικής ενημέρωσης, ενσωματωμένη στο μενού "Εργασίες Φορολογικής Ενημέρωσης", κλείνει ο κύκλος περιγραφής όλης της διαδικασίας ενώ είστε σε θέση να δημιουργήσετε το Xml αρχείο αποστολής για εισαγωγή του και επιπλέον διαχείριση από το Module SFP Συγκεντρωτική.

Η εξαγωγή των φορολογικών στοιχείων σε αρχείο τύπου xml εναρμονίζεται με την κείμενη νομοθεσία και στη φόρμα που ανοίγει, θα κληθείτε να προσδιορίσετε ποιες "εγγραφές" θα συμπεριληφθούν στο αρχείο, ως ακολούθως:

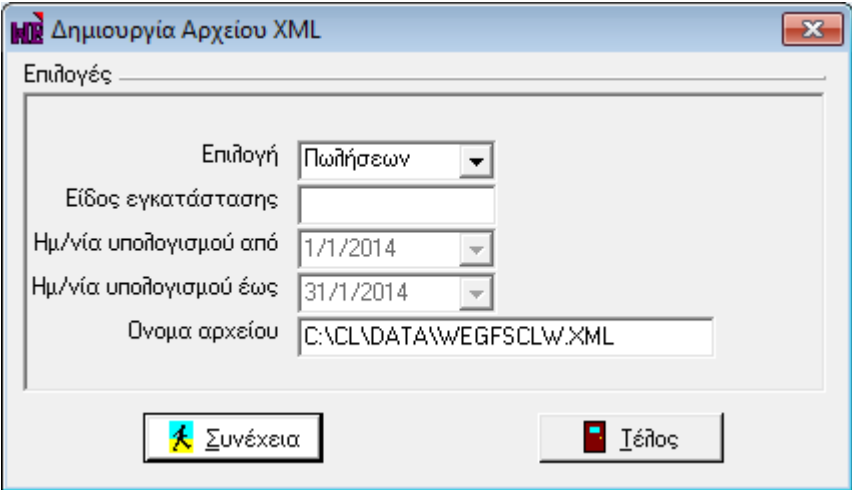

*Στ. 11, Κξηηήξηα Δεκηνπξγίαο αξρείνπ Πωιήζεωλ xml*

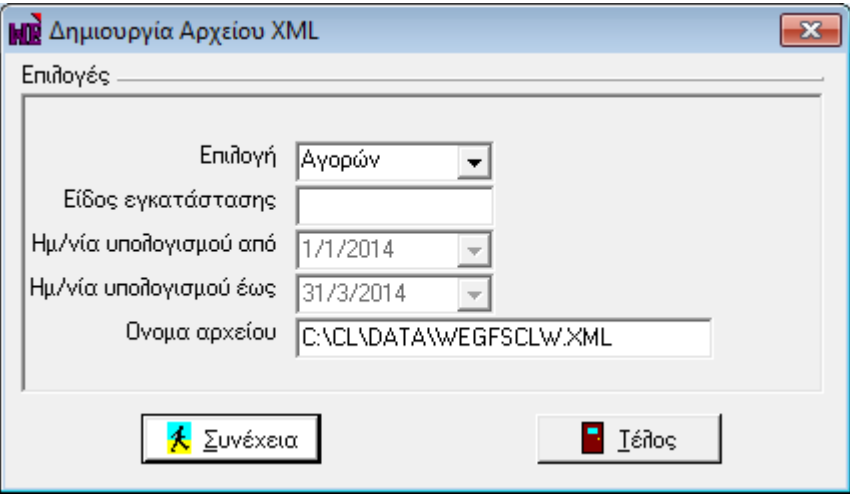

*Στ. 12, Κξηηήξηα Δεκηνπξγίαο αξρείνπ Αγνξώλ xml*

- **Επιλογή :** Προσδιορίζετε αν στο αρχείο θα συμπεριληφθούν στοιχεία Πωλήσεων ή Αγορών
- **Είδος Εγκατάστασης :** Καθορίζετε το υποκατάστημα που αφορά τα στοιχεία υποβολής. Το συγκεκριμένο πεδίο συμπληρώνεται μόνο στην περίπτωση που επιθυμείτε υποβολή ανά υποκατάστημα αλλιώς πρέπει το πεδίο να είναι κενό (που σημαίνει συνολική υποβολή για το ΑΦΜ). Εφόσον συμπληρώνεται, το περιεχόμενο είναι ένας αριθμός από 0 (που σημαίνει έδρα) έως 9999,

όπως τα έχει δηλώσει η επιχείρηση στο taxis και όπως τα υπέβαλλε και στην ετήσια κατάσταση πελατών – προμηθευτών.

- **Ημερομηνία υπολογισμού Από Έως :** Εμφανίζεται το ημερομηνιακό εύρος σύμφωνα με το οποίο έχει τρέξει η Προετοιμασία υπολογισμού σύμφωνα με την επιλεγμένη τιμή Πωλήσεων ή Αγορών
- **Όνομα αρχείου :** Προσδιορίζετε τη διαδρομή προορισμού του αρχείου που θα δημιουργηθεί καθώς και το όνομα που αυτό θα λάβει. Η εφαρμογή προτείνει την περιοχή του δίσκου \CL\DATA ως περιοχή αποθήκευσης και στο προτεινόμενο όνομα του αρχείου εμπεριέχονται τα αναγνωριστικά της ονοματολογίας αρχείου της εφαρμογής – ο 3ψήφιος κωδικός της εταιρίας και η κατάληξη του xml αρχείου. Με την ενεργοποίηση του πλήκτρου "**Συνέχεια**" το αρχείο θα εξαχθεί στην καθορισμένη μονάδα δίσκου με τελικό προορισμό του την εφαρμογή SFP Συγκεντρωτική για επιπλέον διαχείρισή του.

Τα απαιτούμενα, σύμφωνα με όσα επιβάλει ο Νόμος, και με τα οποία δημιουργείται το xml αρχείο αποστολής είναι ο Αριθμός Φορολογικού Μητρώου του συναλλασσόμενου (πελάτη ή προμηθευτή) που εμπλέκεται στη συναλλαγή, το πλήθος των παραστατικών που έχουν εκδοθεί ή ληφθεί, η καθαρή αξία της συναλλαγής, η αξία ΦΠΑ της συναλλαγής όπως και ο χαρακτηρισμός για τους συναλλασσόμενους προμηθευτές του υπόχρεου ή μη υπόχρεου υποβολής.

Για να μην υπάρξει εμπόδιο στη διαδικασία, επισημαίνουμε πόση μεγάλη σημασία έχει η εκχώρηση του σωστού Αριθμού Φορολογικού Μητρώου (αποφυγή καταχώρισης λανθασμένου ή ασυμπλήρωτου ΑΦΜ) στους συναλλασσόμενους (αγορών / πωλήσεων χονδρικής), οι κινήσεις των οποίων θα υποβληθούν στην ΓΓΠΣ.

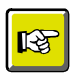

#### **ΣΗΜΕΙΩΣΗ**

*Γηα ηελ εηζαγωγή, δηαρείξηζε θαη απνζηνιή ζηε ΓΓΠΣ ηνπ xml αξρείνπ από ηελ εθαξκνγή SFP Συγκεντρωτική, πρέπει να συμβουλευθείτε το εγχειρίδιο της εν λόγω εφαρμογής, που ζπλνδεύεη ηελ εγθαηάζηαζε ηεο έθδνζεο.* 

Επιστροφή

#### <span id="page-16-0"></span>**Ημερομηνίες εφαρμογής**

Από Πληροφορίες → Ημερομηνίες → **Zoom ημερομηνιών**, αποτυπώνονται αυτόματα από την εφαρμογή οι ημερομηνίες που διενεργήθηκαν οι εργασίες φορολογικής ενημέρωσης.

- **Τελευταίος υπολογισμός Πωλήσεων Από Έως** : Ενημερώνεται βάσει του εύρους των ημερομηνιών που διενεργήθηκε η Προετοιμασία και Αποστολή στοιχείων φορολογικής ενημέρωσης
- πωλήσεων **Αποστολή Πωλήσεων** : Ενημερώνεται με την ημερομηνία σύμφωνα με την οποία δημιουργήθηκε το xml αρχείο εξαγωγής πωλήσεων
- **Τελευταίος υπολογισμός Αγορών Από Έως** : Ενημερώνεται βάσει του εύρους των ημερομηνιών που διενεργήθηκε η Προετοιμασία φορολογικής ενημέρωσης αγορών
- **Αποστολή Αγορών** : Ενημερώνεται με την ημερομηνία σύμφωνα με την οποία δημιουργήθηκε το xml αρχείο εξαγωγής αγορών

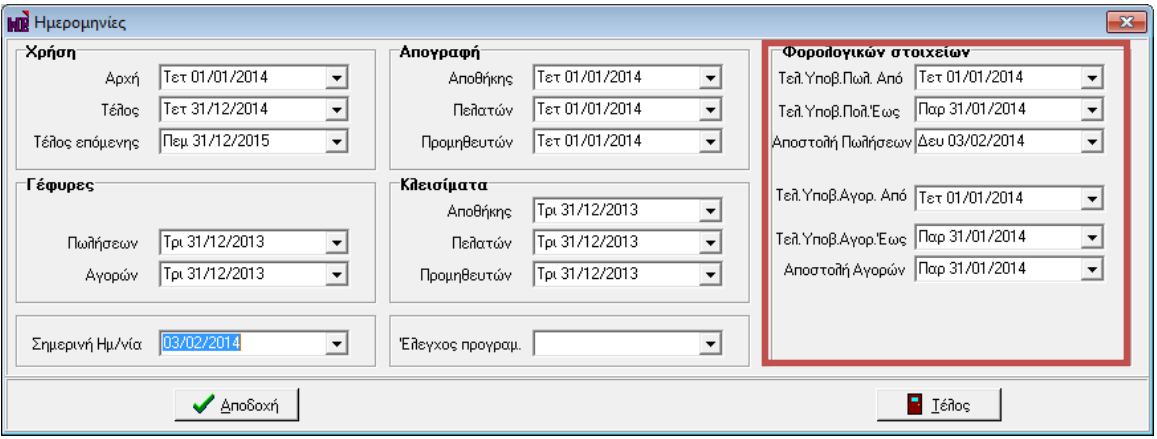

*Στ. 13, Ηκεξνκελίεο Φνξνινγηθώλ Σηνηρείωλ*

#### Επιστροφή

#### <span id="page-17-0"></span>**Ενημέρωση Λογιστικής**

Στο αρχείο γέφυρας με το οποίο θα ενημερωθεί η Γενική Λογιστική προστέθηκαν δύο τελευταίες στήλες με πληροφορίες που αφορούν τον "Σειριακό αριθμό της Ταμειακής μηχανής" και το "Είδος της εγγραφής" για τις περιπτώσεις παραστατικών που έχουν ακυρωθεί. Οι συγκεκριμένες στήλες είναι δυνατόν να λάβουν τις παρακάτω τιμές :

- **S/N Ταμειακής Μηχανής:** Για τα παραστατικά με είδος 'Λιανική', η στήλη λαμβάνει την τιμή του σειριακού αριθμού ταμειακής μηχανής από την επικεφαλίδα των παραστατικών λιανικής. Για τα παραστατικά λιανικής που στην επικεφαλίδα τους το συγκεκριμένο πεδίο είναι κενό, τότε η στήλη του αρχείου γέφυρας ενημερώνεται με την τιμή 'Λιανική'.
- **Είδος εγγραφής :** Προκειμένου να ενημερωθεί η Λογιστική αν το είδος εγγραφής αφορά σε ακυρωτική, ακυρωμένη ή κανονική προστέθηκε η τελευταία στήλη με τις τιμές **'0' :** Κανονική
- **'1':** Ακυρωμένο
- **'2' :** Ακυρωτικό

Στη συνέχεια, αφού παραχθεί το αρχείο γέφυρας, πρέπει μέσα από την εφαρμογή λογιστικής, να προστεθούν οι συγκεκριμένες δύο στήλες στο σχέδιο εισαγωγής.

Επιστροφή